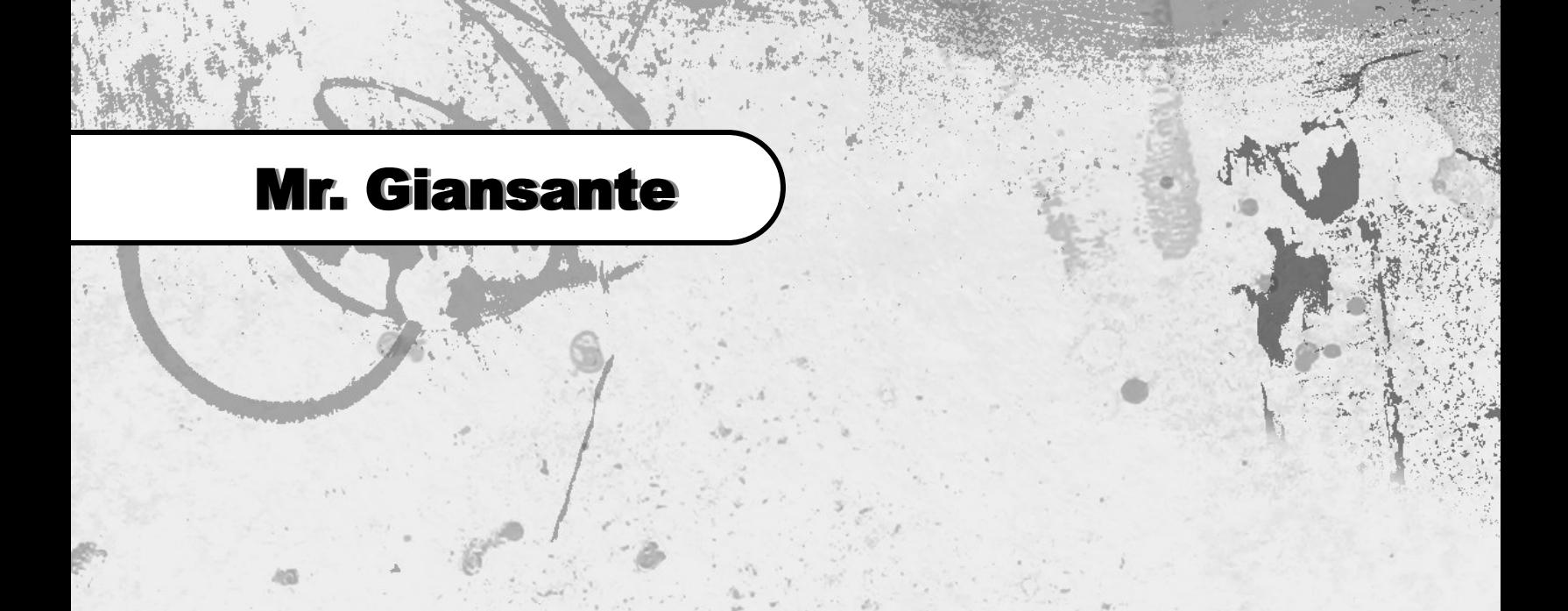

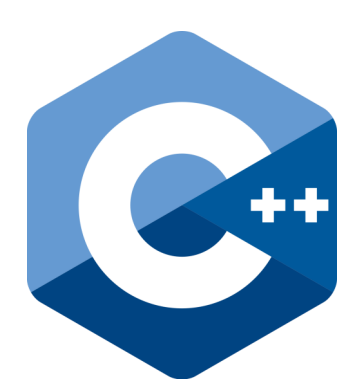

# C++ Programming Graphics

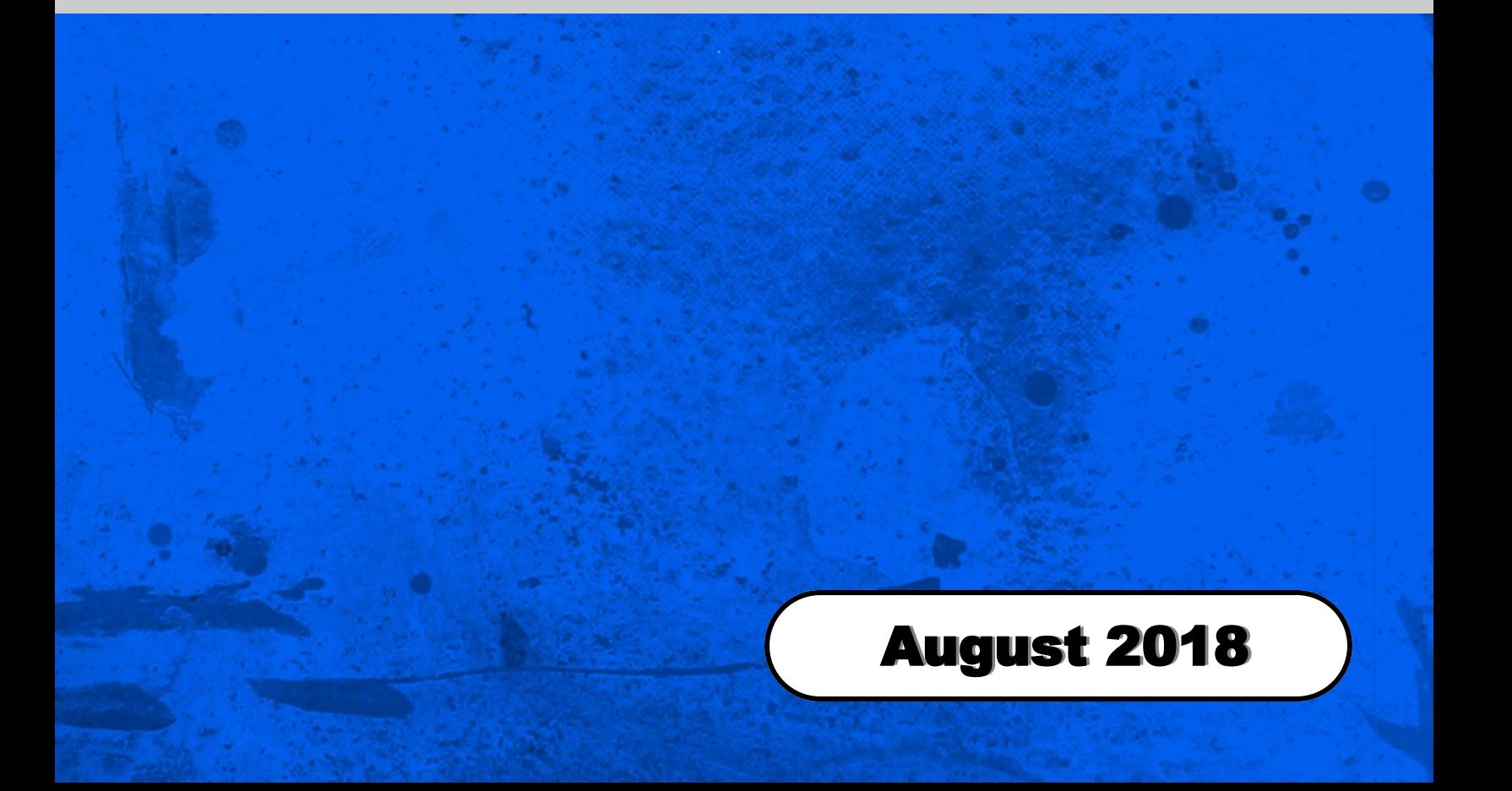

#### Setting Up Graphics With Dev C++

In order to use Graphics with Dev C++, you must follow the instructions in the booklet entitled "Setting Up Graphics With Dev C++".

#### Colours Codes

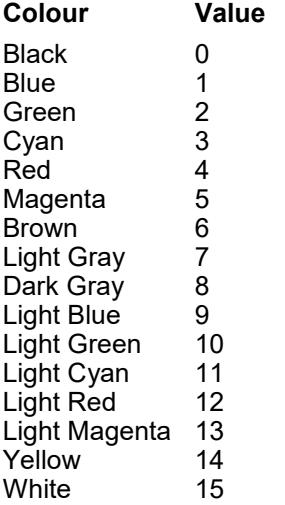

#### Coordinate System

When programming with C++, points can be specified using the x and y coordinate system. The point (0, 0) is found in the upper left-hand corner.

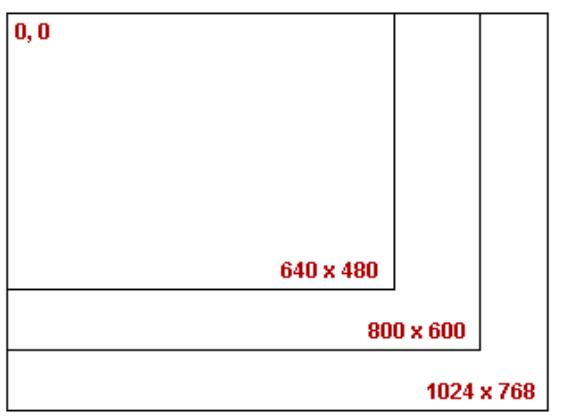

## initwindow()

initwindow() initializes the graphics system by loading a graphics driver (or validating a registered driver), and putting the system into graphics mode.

```
initwindow(vertical size, horizontal size);
```
example. initwindow(300, 300);

## closegraph()

closegraph() closes the graphics mode, deallocates all memory allocated by graphics system and restores the screen to the mode it was in before you called initgraph().

example. closegraph();

# cleardevice()

The cleardevice() function clears the screen in graphics mode and sets the current position to (0,0). Clearing the screen consists of filling the screen with current background color.

## setcolor()

setcolor() sets the current drawing color for lines, circles, ellipses, etc.

The parameter is a number between 0 and 15. Refer to the chart at the top left of this page.

example. setcolor(15); // Sets color to White

# setbkcolor()

setbkcolor() sets the background color of the graphics area. You must use cleardevice() to see the result.

The parameter is a number between 0 and 15. Refer to the chart at the top left of this page.

example. setbkcolor(4); // Sets background to Red

# putpixel()

 $p$ utpixel() plots a pixel at location  $(x, y)$  of specified color.

example. putpixel(35,35,2); // Green at (35, 35)

## getpixel()

getpixel() returns the color of pixel present at location(x, y).

## Drawing Lines

The  $line(x1, y1, x2, y2)$ ; function is used to draw a line from a point  $(x1, y1)$  to point  $(x2, y2)$ 

example. line(20, 20, 150, 150);

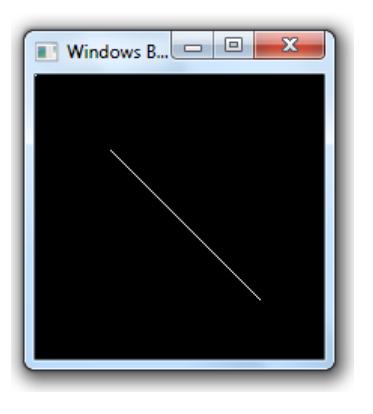

## Drawing Rectangles

The rectangle(x1, y1, x2, y2); function is used to draw a rectangle. Coordinates of left top and right bottom corner are required to draw the rectangle.

example. rectangle(50, 50, 150, 150);

Draws a rectangle with top left corner at (50, 50) and bottom right corner at (150, 150).

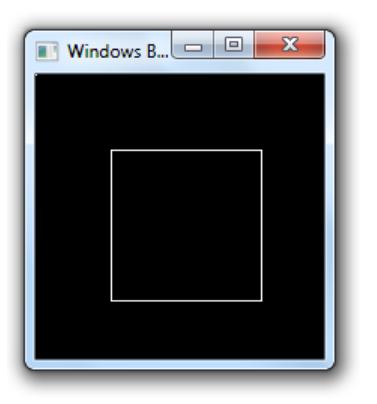

#### Drawing a Filled-in Rectangle

The  $bar(x1, y1, x2, y2)$ ; function is used to draw a filled-in rectangle. Coordinates of left top and right bottom corner are required to draw the rectangle.

To set the color for the bar() function, use ...

```
 setfillstyle(SOLID_FILL, 4); // 4 = Red
```
example.

 setfillstyle(SOLID\_FILL, 15); // 15 = Red bar(50, 50, 150, 150);

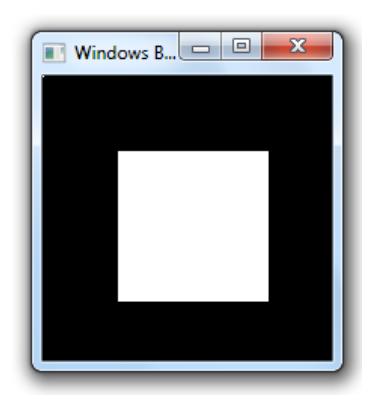

#### Drawing a Circle

The circle(x,  $y, r$ ); function is used to draw a circle with center at  $(x, y)$  and radius = r.

example. circle(100,100,50);

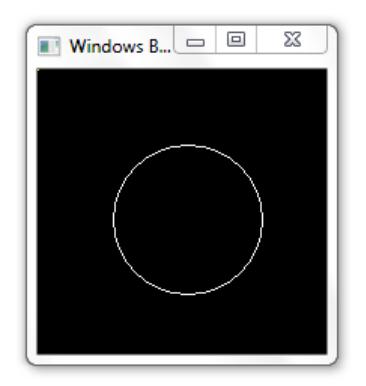

## Drawing an Ellipse

The ellipse(x, y, start angle, end angle, x radius, y radius); function is used to draw an ellipse.

 $(x,y)$  are coordinates of center of the ellipse start angle is the starting angle (see diagram below) end angle is the ending angle (see diagram below) x radius is the horizontal radius y radius is the vertical radius

To draw a complete ellipse start angle and end angle should be 0 and 360 respectively.

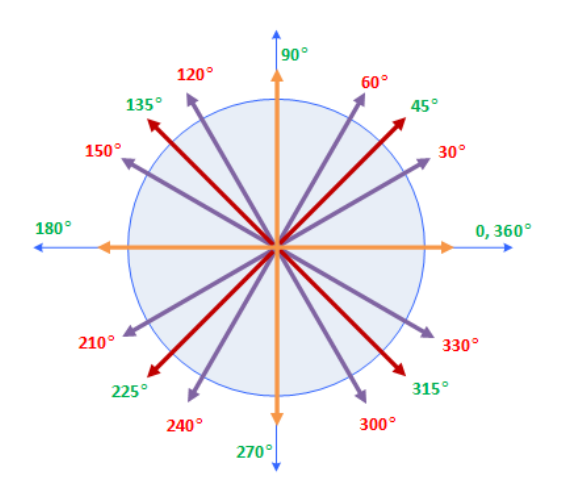

example. ellipse(100, 100, 0, 360, 75, 25);

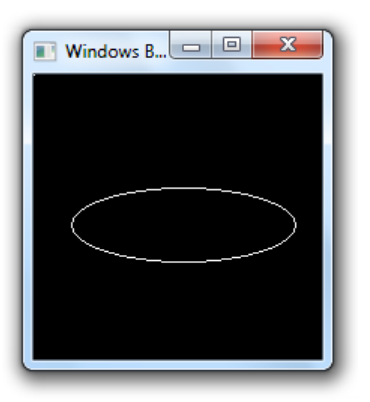

example. ellipse(100, 100, 0, 360, 25, 75);

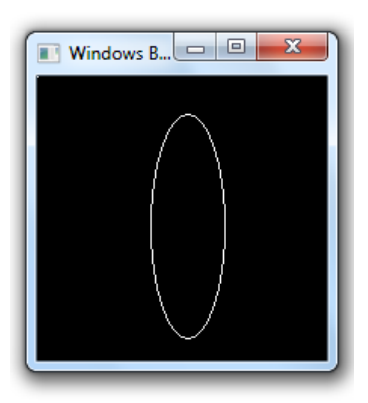

example. ellipse(100, 100, 0, 270, 25, 75);

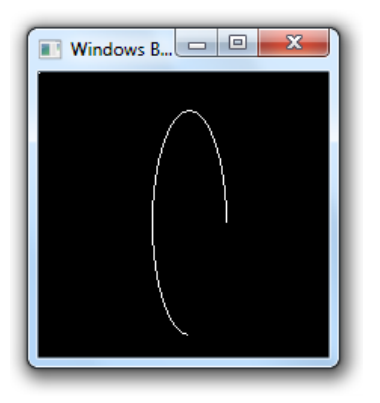

#### Drawing a Filled-in Ellipse

The fillellipse $(x, y, x$  radius,  $y$  radius); is used to draw a filled-in ellipse.

 $(x,y)$  are coordinates of center of the ellipse x radius is the horizontal radius y radius is the vertical radius

example. fillellipse(100, 100, 25, 50);

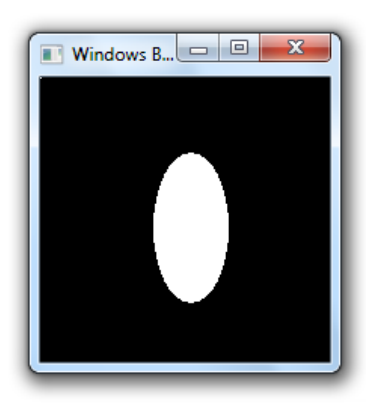

## outtextxy(x, y, "Sample Text");

The outtext(); function is used to place text in the graphics window.

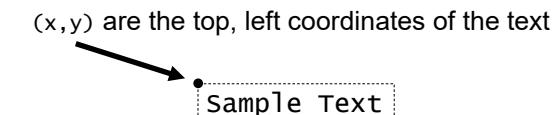

#### settextstyle(font, direction, size);

settextstyle() sets the text font, the direction in which text is displayed, and the size of the characters.

#### **settextstyle - font**

One 8x8 bit-mapped font and several "stroked" fonts are available. The 8x8 bit-mapped font is the default.

8x8 bit-mapped Font:

DEFAULT\_FONT

Stroked Fonts:

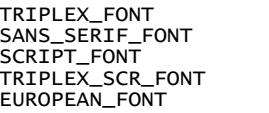

SMALL\_FONT GOTHIC\_FONT SIMPLEX\_FONT COMPLEX\_FONT BOLD\_FONT

The default bit-mapped font is built into the graphics system. Stroked fonts are stored in \*.CHR disk files, and only one at a time is kept in memory. When you select a stroked font the corresponding \*.CHR file must be loaded from disk.

#### **settextstyle - direction**

Font directions supported are horizontal text (left to right) and vertical text (rotated 90 degrees counterclockwise). Horizontal text is the default.

> HORIZ\_DIR VERT\_DIR

#### **settextstyle - size**

The size of each character can be magnified using the charsize factor.

If charsize equals 1, outtext and outtextxy displays characters from the 8x8 bit-mapped font in an 8x8 pixel rectangle onscreen.

If charsize equals 2, these output functions display characters from the 8x8 bit-mapped font in a 16\*16 pixel rectangle, and so on (up to a limit of ten times the normal size).

#### Printing Variables in Graphics Mode

by Rohit Rathi Source: https://graphicswithc.wordpress.com/2016/06/12/print-variable -values-in-graphics-mode/

Graphics mode in C allows us to print text on the screen in various sizes and at various locations by using outtextxy() function. However, outtextxy() function has a significant drawback.

While creating different graphics, we often need to print values of variables on the screen in graphics mode. For example: player score, health points, time, etc.

One cannot accomplish the task of printing such variable data by using only outtextxy(). This is because the outtextxy() function accepts only a simple string and not a formated string.

The code below will NOT work as desired generate errors.

```
 int i;
   for(int i=0; i<10; i++)\{ cleardevice();
outtextxy(100,100,i); //First try
outtextxy(100,100,"%d",i); //Second try
        delay(1000);
    }
```
Luckily, there is a simple workaround that enables us to get variable values printed on output screen in graphics mode.

```
 int i;
     char str[3];
    for(int i=0; i<10; i++) {
         cleardevice();<br>"+f<sup>(str,"%d",i);</sup>
sprintf(str,"%d",i);
outtextxy(100,100,str);
          delay(1000);
     }
```
The code above will work perfectly and we will get the changing values of i in output as desired.

sprintf() simply writes the text in string str as described by format string. This happens each time the loop gets executed. So the string passed to the function outtextxy () is a simple string each time containing new value of i.

sprintf() works similar to that of printf() with only difference that it prints the text in string rather than in the output window.